## **VMA**

Instalamos la plantilla de vma que descargamos d ela página de vmware

Una vez descargada la configuramos

Nos conectamos por ssh a la mv del vima y una vez dentro añadimos la lista de servidores que vamos a controlar con

vifp addserver <servidor>

Una vez añadidos todos los servidores podemos ver si realmente han sido añadidos con

```
vifp listservers
```
Una vez añadidos ya podemos conectarnos con

```
vifptarget -s <servidor>
```
Con este comando ya podemos ejecutar comandos del cliente Vsphere o scripts en Perl. Por ejemplo

esxcli --server servidor network nic list

## **Referencias**

<http://www.vmware.com/support/developer/vima/>

From: <http://wiki.intrusos.info/>- **LCWIKI**

Permanent link: **<http://wiki.intrusos.info/doku.php?id=virtualizacion:vmware:vima>**

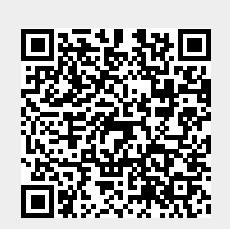

Last update: **2023/01/18 14:37**